*Page 1* 

 $\backslash$ 

# *Exercise 7 Create CrossTabs*

Suppose you want to create summary information for the Products. For example, the number of products ordered in a particular month or the value of inventory shipped for a particular product in a particular month, we use cross tabs to help us summarize the data as shown in the examples below.

Steps to create Cross Tab queries:

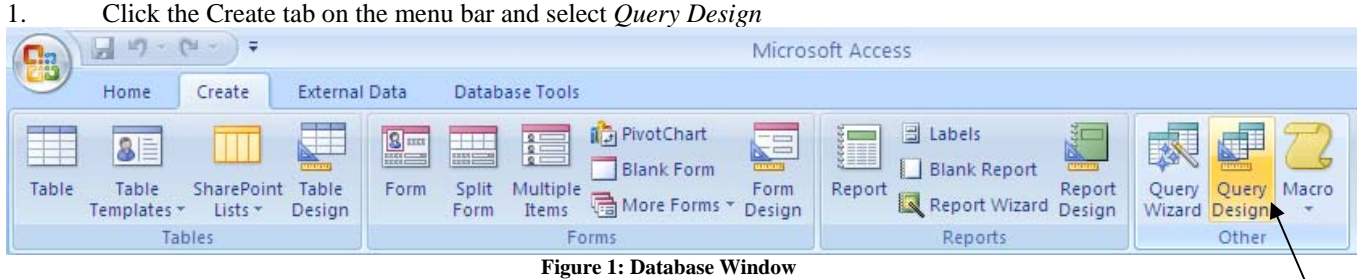

#### 2. Add **Order** and **OrderDetails** Tables.

#### 3. Click *Crosstab* on the Design Tab

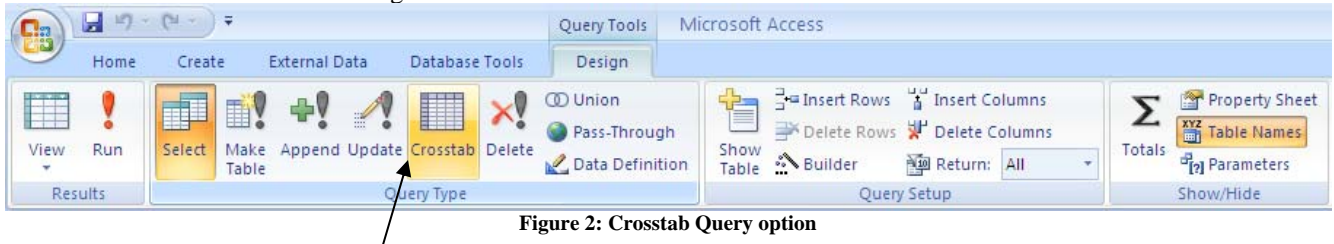

- 4. Try to construct the following query:
	- a. Choose the fields: "ProductNo", "QtyOrder" & "Date"
	- b. For the "ProductNo" Column Field ProductNo Total Group By CrossTab Row Headings
	- c. For the "QtyOrder" column Field QtyOrder Total Sum CrossTab Value
	- d. For the "Date" column Field Date Total Group By CrossTab Column Heading

*Page 2* 

Run 5. Execute your query by clicking

\*You will see the sum of Products sold by *ProductNo* on the *Dates* of the transaction

ļ

#### **Another Option:**

If we want to summarize the "*Subtotal"* instead, we would change the query as follow:

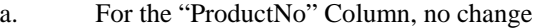

- b. For the  $2<sup>nd</sup>$  column Field Subtotal Total Sum CrossTab Value
- c. For the "Date" column, no change

\*You will see the sum of the subtotals of Products sold by *ProductNo* on the *Dates* of the transaction

**NOTE:** You can summarize using COUNT, AVG, MIN, MAX for the Totals row.

### *MINI-EXERCISE*

I. Construct a Cross-Tabulation summary of *CustomerID* vs *ProductNo* and the total number of products the company ordered for that product in the month of January.

## *Query Exercise*

- I. List the company, the products and the total number of products the company ordered for that particular product.
- II. List the company, the products, the total shipped for that product and the total valuation of all the products shipped. (Valuation = QtyShip \* SellingPrice). In this query, be careful because a product may have been shipped three times, I only want the sum of all the shipments, not separate shipments information.